## Stappenplan voor het uitvoeren van een script.

Deze handleiding beschrijft hoe je het script 'JrValutaDatumCheck.erc' kunt uitvoeren. Dit script verhelpt de fout: 'SAP][ODBC Driver][SQL Anywhere]RAISERROR executed: (20800) Boekjaar van journaalregel komt niet overeen met die van de journaalpost'. Hierna kun je de buitenlandse valuta weer herwaarderen.

Voer onderstaande procedure uit om het script uit te voeren:

- 1. Ga na wat de map voor de tijdelijke applicatiebestanden van King is. Ga hiervoor in King naar 'Help > informatie over King', en klik op de tabkaart 'Installatie'. De map die bij de rubriek 'Tijdelijke applicatiebestanden' staat, is de juiste map.
- 2. Sla de bijlage op in de map voor de tijdelijke applicatiebestanden. NB. In het geval van een netwerkinstallatie moet het script worden geplaatst op de pc waar het script zal worden uitgevoerd. Dit mag zowel de server als een client-pc zijn.
- 3. Maak een goede back-up van de betreffende administratie en bewaar deze goed, in ieder geval totdat de administratie gecontroleerd is.
- 4. Laat eventuele andere gebruikers King verlaten.
- 5. Start King, en ga de betreffende administratie in.
- 6. Ga naar menupunt 'Help > informatie over King', en selecteer de tabkaart 'Administratie'
- 7. Vul bij de rubriek 'Scriptnaam' het volgende in: 'JrValutaDatumCheck.erc'
- 8. Het script wordt nu uitgevoerd.

Als het gelukt is, krijg je een melding en kun je verder werken en de buitenlandse valuta herwaarderen.

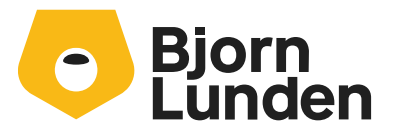

Watermanwea 34 3067 GG Rotterdam

De Trompet 2880 1967 DD Heemskerk 088-0335300 info.nl@bjornlunden.com